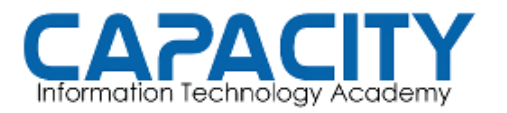

CURSO DE VOZ SOBRE IP BASADO EN ASTERISK PBX

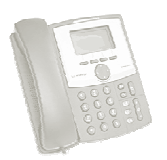

# TEMA NO. 8: CONFIGURACION TRONCO IAX

### PRÁCTICA NO. 2

OBJETIVO: ESTABLECER UN TRONCO IAX ENTRE DOS PBX, PBX:MADRID Y PBX:ASTURIAS, EL CUAL PERMITA EL INTERCAMBIO DE LLAMADAS ENTRE<br>ESTAS DOS LOCALIDADES.<br>ESCENARIO: LA EMPRESA GASTRONOMICA IBERICA, LTD. TIENE SU OFICINA ESTAS DOS LOCALIDADES.

ESCENARIO: LA EMPRESA GASTRONOMICA IBERICA, LTD. TIENE SU OFICI<br>PRINCIPAL EN LA CIUDAD DE MADRID Y UN ALMACEN DE DISTRIBUCION PRINCIPAL EN LA CIUDAD DE MADRID Y UN ALMACEN DE DISTRIBUCION EN ASTURIAS. USTED HA SIDO CONTRATADO PARA IMPLEMENTAR LA CONEXIÓN ENTRE LAS DOS PBX EXISTENTES Y PERMITIR EL RUTEO DE LLAMADAS ENTRE LAS DOS LOCALIDADES, EL PROTOCOLO QUE SE REQUIERE ES EL PROTOCOLO IAX.

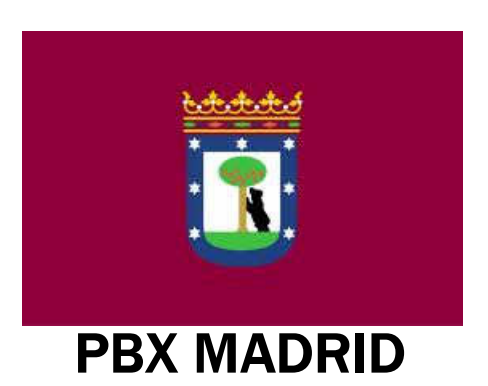

- EL PATRON DE LAS EXTENSIONES EN LA PBX DE MADRID CORRESPONDEN AL RANGO DE 2XX, DESDE LA 200 A LA 299.
- LA RECEPCIONISTA DE LA OFICINA PRINCIPAL DE GASTRONOMICA IBERICA, LTD. ASIGNADA LA EXTENSION 200. CORRESPONDEN AL RANGO DE 2XX,<br>1200 A LA 299.<br>PCIONISTA DE LA OFICINA PRINCIPAL<br>TRONOMICA IBERICA, LTD. TIENE

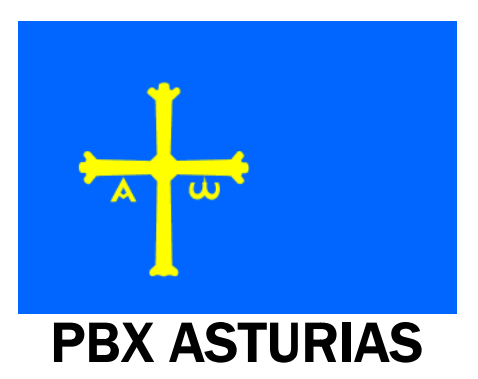

- EL PATRON DE LAS EXTENSIONES EN LA PBX DE EL PATRON DE LAS EXTENSIONES EN LA PBX DE<br>ASTURIAS CORRESPONDEN AL RANGO DE 4XX, DESDE LA 400 A LA 499.
- LA RECEPCIONISTA DE LA OFICINA REGIONAL DE GASTRONOMICA IBERICA, LTD. EN ASTURIAS TIENE ASIGNADA LA EXTENSION LA RECEPCIONISTA DE LA OFICINA RI<br>GASTRONOMICA TIBERICA, LTD. EN<br>TIENE ASIGNADA LA EXTENSION 400.

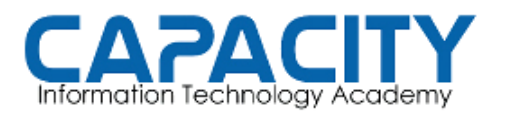

CURSO DE VOZ SOBRE IP BASADO EN ASTERISK PBX

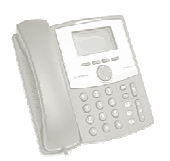

## TEMA NO. 8: CONFIGURACION TRONCO IAX PRÁCTICA NO. 2

# PBX MADRID

archivo iax.conf: /etc/asterisk/iax.conf

[general] register=>ibérica:madrid@10.0.0.11

[asturias] type=friend username=iberica secret=asturias insecure=very trunk=yes host=10.0.0.11 dtmfmode=rfc2833 context=from-asturias disallow=all allow=ulaw allow=alaw allow=gsm

archivo: /etc/asterisk/extensions.conf

[internos] exten=>200,1,answer() exten=>200,n,dial(IAX/200) exten=>200,n,hangup() extension201 extension202 … exten=>\_4XX,1,Answer() exten=>\_4XX,n,Dial(IAX/asturias/\${EXTEN}) archivo iax.conf: /etc/asterisk/iax.conf<br>[general]<br>register=>ibérica:madrid@10.0.0.11<br>[asturias]<br>type=friend<br>username=iberica<br>secret=asturias<br>secret=asturias<br>trunk=yes<br>trunk=yes<br>trunk=yes<br>host=10.0.0.11<br>dtmfmode=rfc2833<br>oc archivo iax.conf: /etc/asterisk/iax.conf<br>
[general]<br>
[general]<br>
(general)<br>
(general)<br>
(general)<br>
(general)<br>
(general)<br>
(general)<br>
(general)<br>
(general)<br>
(general)<br>
(general)<br>
(general)<br>
(general)<br>
(general)<br>
(general)<br>
(gen

exten=>\_4XX,n,Hangup()

[from-asturias] exten=>s,1,goto(internos,200,1) ; recepcionista. PBX ASTURIAS

archivo iax.conf: /etc/asterisk/iax.conf

[general] register=>ibérica:asturias@10.0.0.8

[madrid] type=friend username=iberica secret=madrid insecure=very trunk=yes host=10.0.0.8 dtmfmode=rfc2833 context=from-madrid disallow=all allow=ulaw allow=alaw allow=gsm register=>ibérica:asturias@10.0.0.8<br>[madrid]<br>type=friend<br>username=iberica<br>secret=madrid<br>insecure=very<br>trunk=yes<br>host=10.0.0.8<br>dtmfmode=rfc2833<br>context=from-madrid<br>disallow=all<br>allow=ulaw<br>allow=alaw<br>allow=alaw<br>allow=alaw<br>al

archivo: /etc/asterisk/extensions.conf

[internos] exten=>400,1,answer() exten=>400,n,dial(IAX/400) exten=>400,n,hangup() extension401 extension402

… exten=>\_2XX,1,Answer() exten=>\_2XX,n,Dial(IAX/madrid/\${EXTEN}) exten=>\_2XX,n,Hangup()

[from-madrid] exten=>\_2XX,n,Dial(IAX/madrid/\${EXTEN})<br>exten=>\_2XX,n,Hangup()<br>[from-madrid]<br>exten=>s,1,goto(internos,400,1) ; recepcionista.

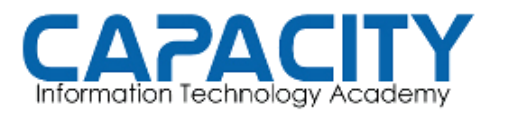

CURSO DE VOZ SOBRE IP BASADO EN ASTERISK PBX

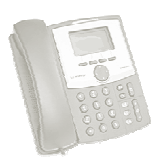

### TEMA NO. 8 NO. 8 PRÁCTICA No. 2

COMPROBACION DE LA PRÁCTICA PRÁCTICA:

- CREAR DOS EXTENSIONES IAX, UNA EN CADA PBX: 200 PARA MADRID Y 400 PARA ASTURIAS, RESPECTIVAMENTE. DESCAR DESCAR SOFTPHONE ZOIPER Y REGISTRAR AMBAS EXTENSIONES.
- SOFTPHONE ZOIPER Y REGISTRAR AMBAS EXTENSIONES.<br>ENTRAR A LA CONSOLA DE ASTERISK EJECUTANDO: ASTERISK *–R* EL PROMPT CAMBIA A: localhost\*CLI>.
- DESDE EL PROMPT DE LINUX. UNA VES EN LA CONSOLA VEREMOS QUE<br>EL PROMPT CAMBIA A: localhost\*CLI>.<br>VERIFICAMOS QUE LAS CENTRALES ESTEN CORRECTAMENTE<br>REGISTRADAS: MADRID/ASTURIAS Y ASTURIAS/MADRID • VERIFICAMOS QUE LAS CENTRALES ESTEN CORRECTAMENTE REGISTRADAS: localhost\*CLI> IAX2 SHOW REGISTRY. MADRID/ASTURIAS Y ASTURIAS/MADRID.
- VERIFICAMOS QUE EL SOFTPHONE ESTE CORRECTAMENTE<br>REGISTRADO EN LA PBX MADRID. localhost\*CLI> IAX2 SHOW PEERS REGISTRADO EN LA PBX MADRID. localhost\*CLI> IAX2 SHOW PEERS
- · CONFIGURAMOS UN SOFTPHONE EN LA EXTENSION 400 DE LA PBX ASTURIAS.
- VERIFICAMOS QUE EL SOFTPHONE ESTE CORRECTAMENTE<br>REGISTRADO EN LA PBX ASTURIAS. localhost\*CLI> *IAX2 SHOW PEERS* REGISTRADO EN LA PBX ASTURIAS. localhost\*CLI> IAX2 SHOW
- DESDE EL SOFTPHONE 200 MARCAMOS A LA 400 Y VICEVERSA, AUN CON LAS CONSOLAS DE AMBAS PBX ABIERTAS EVIDENCIAMOS COMO LAS LLAMADAS ENTRAN A LOS SISTEMAS Y SON REDIRECCIONADAS A LAS EXTENSIONES DE SUS RESPECTIVAS RECEPCIONIS CON LAS CONSOLAS DE AMBAS PBX ABIERTAS EVIDENCIAMOS COMO LAS LLAMADAS ENTRAN A LOS SISTEMAS Y SON REDIRECCIONADAS A LAS EXTENSIONES DE SUS RESPECTIVAS RECEPCIONISTAS. STURIAS, RESPECTIVAMENTE. DESCARGAR EL<br>
Y REGISTRAR AMBAS EXTENSIONES.<br>
NSOLA DE ASTERISK EJECUTANDO: ASTERISK -R<br>
DE LINUX. UNA VES EN LA CONSOLA VEREMOS QUE<br>
A: localhost\*CLI>.<br>
E LAS CENTRALES ESTEN CORRECTAMENTE<br>
MADRI
- SALIMOS DE AMBAS CONSOLAS EJECUTANDO EL COMANDO "EXIT": localhost\*CLI>EXIT EN CADA UNA DE ELLAS.